## 10 zasad bezpieczeństwa dla użytkowników bankowości elektronicznej ANKDOBRYCHDECY

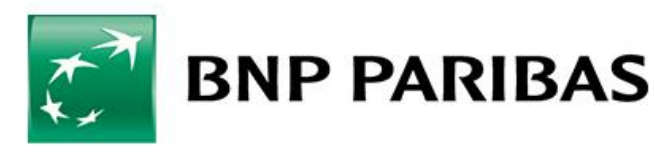

#### BEZPIECZNEJ BANKOWOŚCI ELEKTRONICZNEJ

#### O1 Sprawdzaj adres strony - szyfrowanie połączenia

#### **Nie korzystaj z:**

- linków w e-mailach lub SMS-ach niewiadomego pochodzenia oraz linków podanych na niezweryfikowanych stronach .www
- funkcji w przeglądarce takich jak: autouzupełnianie formularzy, zapamiętywanie haseł, zapamiętywanie sesji

#### **Weryfikuj:**

• certyfikat przed każdą próbą logowania do systemu -pozwoli to sprawdzić autentyczność serwera.

## 02 Czytaj komunikaty bezpieczeństwa

- Uważnie czytaj komunikaty dotyczące bezpieczeństwa umieszczone na stronie do logowania, ekrany widoczne po zalogowaniu oraz wiadomości w poczcie wewnętrznej. Znajdziesz tam informacje o aktualnych zagrożeniach czy możliwych próbach ataków socjotechnicznych.
- Podejrzane SMS-y zgłaszaj na ogólnokrajowy, całodobowy i bezpłatny numer **CERT 8080**  pozwoli to dodać podejrzane numery do bazy blokowanych połączeń.

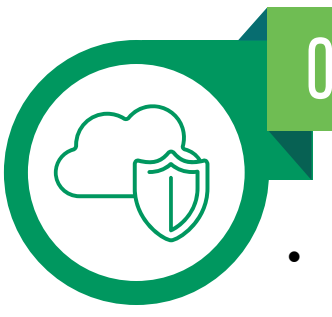

#### **03** Chroń prywatne dane

- Pracownicy banku nigdy nie proszą o: Twój login lub hasło do bankowości, instalację dodatkowego oprogramowania, uzyskanie zdalnego dostępu do komputera/telefonu, pełen numer karty i kod CVV/CVC, podanie kodu BLIK, wykonanie przelewu, wpłatę lub wypłatę pieniędzy w bankomacie czy oddziale banku.
- Zgłoś taki przypadek pod numerem telefonu czynnym 24/7: +48 22 548 29 40 (koszt połączenia wg stawki operatora).

#### Korzystaj z Ochrony Behawioralnej 04

• To nowoczesna, bezpłatna usługa, która dodatkowo zwiększa bezpieczeństwo Twoich środków na koncie. Aktywacja jest prosta, możliwa zarówno w GOonlinejak i aplikacji GOmobile: Ustawienia Profilu osobistego-> Sekcja bezpieczeństwo-> Ochrona behawioralna -> Zaakceptuj warunki.

#### O5 Dbaj o bezpieczeństwo Twojego komputera

- Korzystaj z oprogramowania antywirusowego lub antyspyware.
- Pamiętaj o poprawkach i aktualizacjach zalecanych przez producentów oprogramowania, w tym systemu i oprogramowania zabezpieczającego Twój komputer.
- Instaluj legalne oprogramowanie ze sprawdzonych źródeł.
- Nie używaj publicznych, otwartych sieci WiFi. Unikaj logowania do systemów bankowości internetowej z publicznie dostępnych komputerów, np. na lotnisku czy w kawiarni.

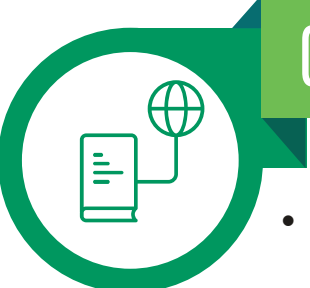

#### Weryfikuj składane dyspozycje i korzystaj z limitów 06

- Zawsze sprawdzaj czy wiadomość SMS z kodem autoryzacyjnym zgadza się z wykonywaną przez Ciebie operacją (np. potwierdź z danymi z faktury -numer rachunku/kwotę operacji).
- W przypadku autoryzacji podpisem elektronicznym lub tokenem pamiętaj o weryfikacji szczegółów transakcji. Upewnij się, że są one zgodne z transakcją, którą realizujesz.
- Ustaw bezpieczne limity dziennych transakcji BLIK, kart płatniczych, wypłat gotówkowych, przelewów. Próby podejrzanych, dużych przelewów i wypłat nie zostaną wtedy zrealizowane.

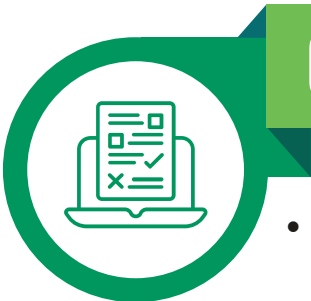

## 07 Dbaj o bezpieczeństwo Twoich haseł

- Silne hasło: zawiera przynajmniej 15 znaków, wielkie i małe litery, znaki specjalne (@#ś&!), cyfry (1, 3, 7, 0). To może być równoważnik zdania lub zdanie.
- Hasło powinno być znane tylko użytkownikowi oraz bezpiecznie przechowywane.
- Pracownik banku nigdy nie prosi o podanie loginu lub hasła.
- Jeżeli logujesz się za pomocą hasła maskowanego pamiętaj, że bank nie potrzebuje Twojego pełnego hasła, poza operacją zmiany hasła na nowe. Podawaj tylko wybrane znaki z hasła podczas logowania.
- Jeżeli logujesz się za pomocą podpisu elektronicznego, nie udostępniaj nikomu nośnika kryptograficznego USB ani karty kryptograficznej, na której przechowywane są Twoje klucze oraz kodu PIN do nich.

# ∤M

## 08 | Sprawdzaj dane logowania

• Sprawdzaj daty ostatniego logowania, zarówno udanego jak i nieudanego. Jeśli daty te nie odpowiadają Twojej aktywności, powinno Cię to zaniepokoić. Może to oznaczać, że ktoś inny uzyskał dostęp do Twojego konta.

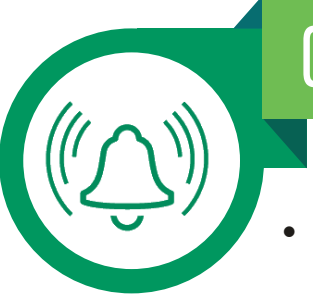

#### Korzystaj z powiadomień systemowych 09

• Ustaw automatyczne powiadamianie e-mail lub SMS o każdym udanym lub nieudanym logowaniu, zablokowaniu dostępu do systemu i obciążeniu rachunku powyżej zadeklarowanej kwoty. Dzięki takim powiadomieniom będziesz mieć kontrolę nad aktywnością w ramach swojego rachunku bankowego.

#### Wyloguj się z serwisu

Zawsze wyloguj się z serwisu. W tym celu kliknij ikonę "Wyloguj" w prawym górnym rogu. Nie zamykaj okna przeglądarki bez wylogowania z serwisu bankowości elektronicznej.

Więcej informacji dotyczących bezpieczeństwa znajdziesz na naszej stronie **www.bnpparibas.pl/bezpieczenstwo**